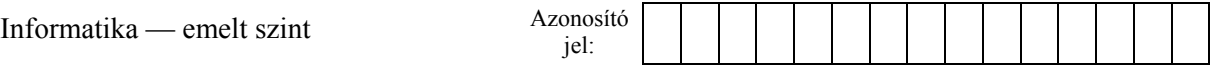

## **2. Sikerfilm**

A mozifilmek népszerűségének többféle mérőszáma ismert. Ezek közül az egyik leggyakoribb index a film árbevételének nagysága. Ebből a szempontból az elmúlt évek egyik népszerű mozifilmjének az USA-ban elért napi adatait rögzítettük a *bevetelek.txt* tabulátorokkal tagolt, UTF-8 kódolású állományában. Ezen adatok feldolgozása lesz a feladata a leírás és a minta alapján.

Az adathalmaz időrendben tartalmazza, hogy mely napokon vetítették a filmet, az egyes napokon hány moziban játszották, és mennyi volt dollárban az aznapi összes bevétel az eladott jegyekből.

*A megoldás során vegye figyelembe a következőket:* 

- *Amennyiben lehetséges, a megoldás során képletet, függvényt, hivatkozást használjon, hogy az alapadatok módosítása esetén is a kívánt eredményeket kapja!*
- *Amennyiben egy tartományon belül több cellában is azonos műveletet kell végrehajtani, alkalmazzon másolható képleteket!*
- *Ha egy részfeladatban fel akarja használni egy korábbi részfeladat eredményét, de azt nem sikerült teljesen megoldania, használja a megoldását úgy, ahogy van, vagy írjon be valószínűnek tartott adatokat! Így ugyanis pontokat kaphat erre a részfeladatra is.*
- *Amennyiben szükséges, segédszámításokat az L oszloptól jobbra végezzen!*
- 1. Töltse be a *bevetelek.txt* szövegfájlt a táblázatkezelőbe az *A1*-es cellától kezdődően! Munkáját *sikerfilm* néven mentse el a táblázatkezelő alapértelmezett formátumában!
- 2. A *J1*-es cellában határozza meg a vetítési időszak alatt befolyt összes bevételt!
- 3. A *J2*-es cellában határozza meg a megadott vetítési időszak átlagos napi jegybevételét!
- 4. A *J3*-as cellában határozza meg, hogy hány olyan vetítési nap volt, amikor nagyobb volt a napi bevétel az átlagos napi bevételnél!
- 5. A *J4*-es cellában határozza meg a legnagyobb bevételt hozó nap dátumát! Ügyeljen, hogy az eredmény dátum formátumban jelenjen meg!
- 6. A film vetítése nem volt folytonos, azaz voltak olyan napok a rögzített időtartományban, amikor nem vetítették azt moziban. A *J5*-ös cellában határozza meg a leghosszabb összefüggő időszakaszt napokban, amikor nem vetítették a filmet!
- 7. Az *F3:F319* tartományban határozza meg az egyes napokig elért összes jegybevételt!
- 8. A *D2:D319* tartományban határozza meg, hogy az egyes napokon mennyi volt az átlagos mozinkénti jegybevétel! Az eredményt kerekítse egészekre a kerekítés matematikai szabályai szerint!
- 9. Határozza meg a *G3:G319* tartományban a mintának megfelelő formátumban –, hogy az aznapi bevétel hány százalékkal több vagy kevesebb az előző vetítési naphoz képest!
- 10. Formázza a táblázatot a mintának megfelelően! Szegélyezze az *A1:G319* tartományt! Az *A1:G1* tartományban állítsa be az igazítást és a betűstílust, valamint alakítsa ki a kétsoros megjelenítést! A *C2:F319* tartományban alkalmazzon ezres tagolást! Az oszlopszélességeket állítsa be úgy, hogy minden adat olvasható legyen!
- 11. Készítsen külön munkalapon oszlopdiagramot a 2010. januári bevételi adatokból a mintának megfelelően! A függőleges tengely beosztásai eltérhetnek a mintától.

**15 pont** 

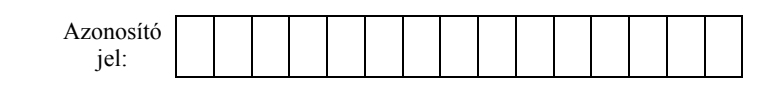

**Minta a Sikerfilm feladathoz:** 

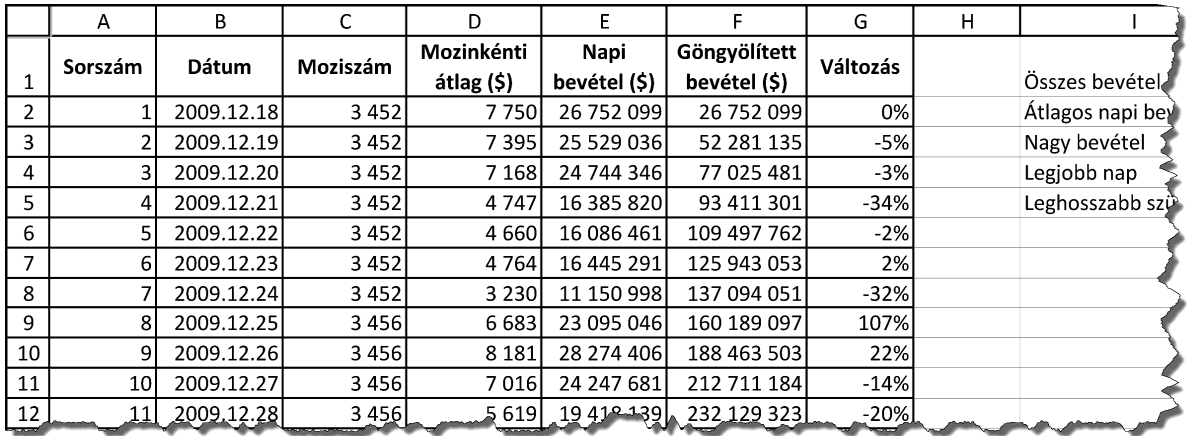

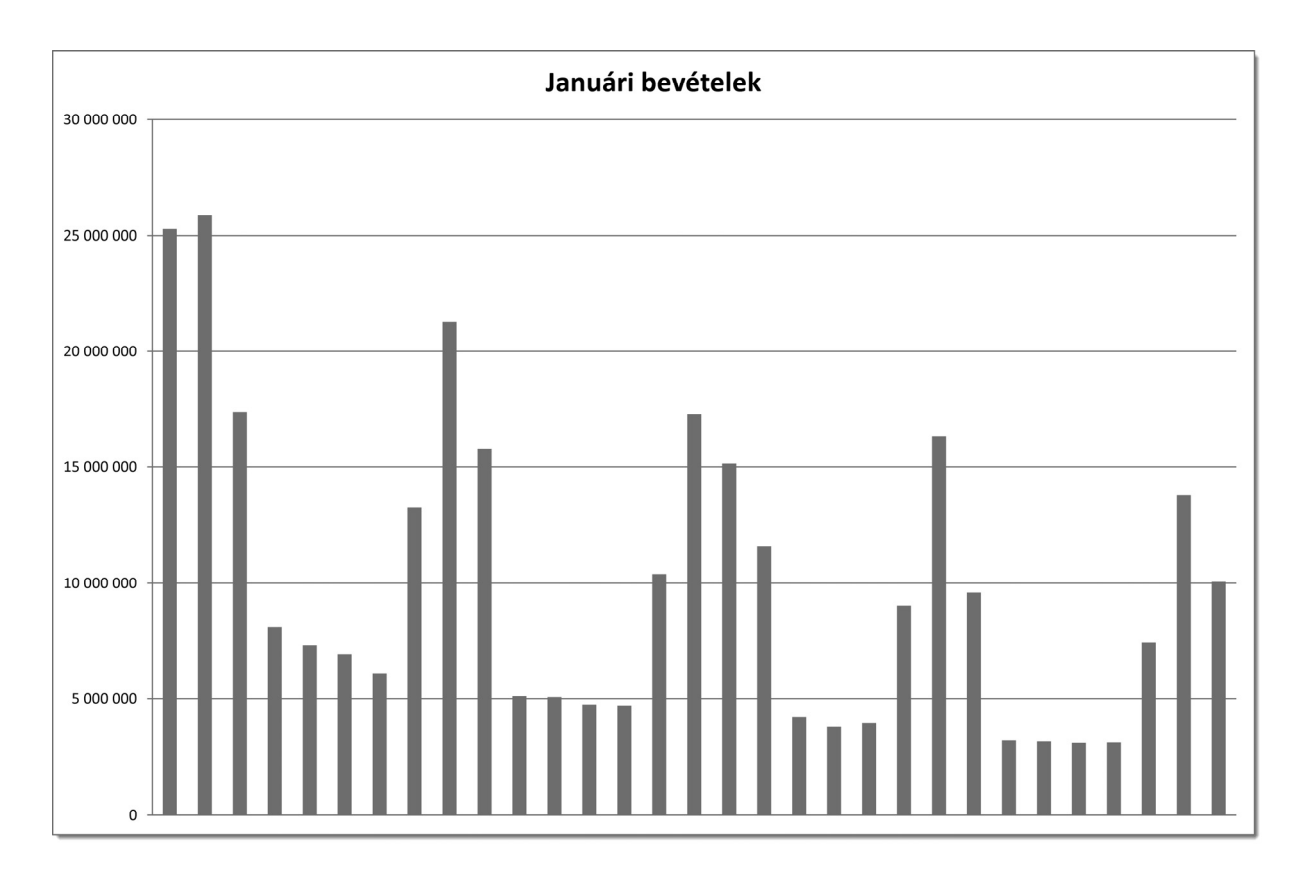